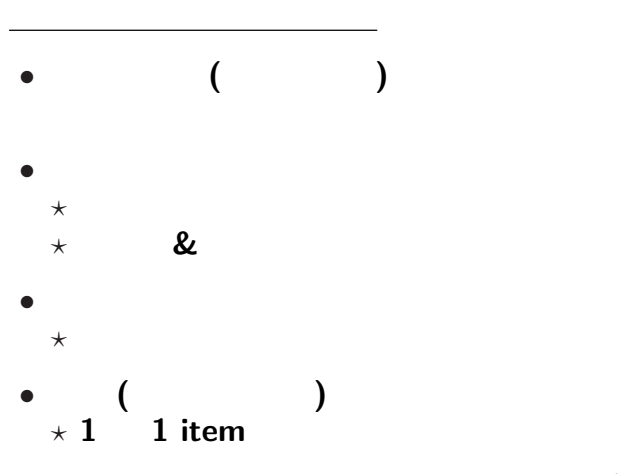

— and  $1-$ 

# $($ editor):

エディタとワープロソフト

→→

# • (word processor):

"MS-Word"

エディタで予め作った文書 **(**文字データ**)** に、

**MS-Word** 

ワープロソフト

*−→* **"**内容 書式との分離**"**

### MS-Word

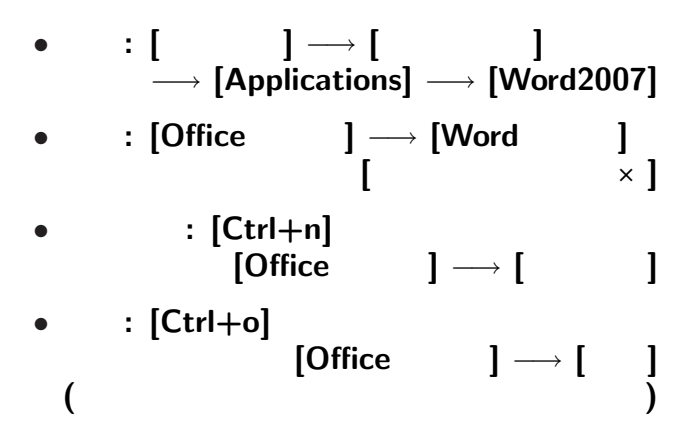

—  $4-$ 

### MS-Word

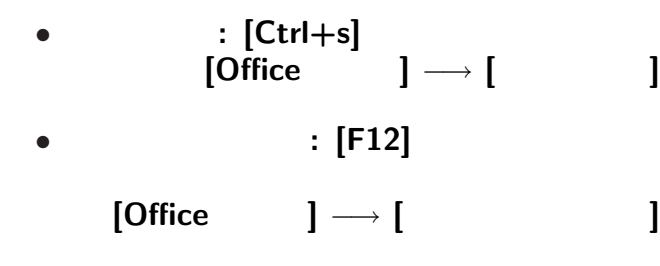

変更後を別ファイル名で保存したい時**:**

• <sub>•</sub>  $\frac{1}{2}$ 

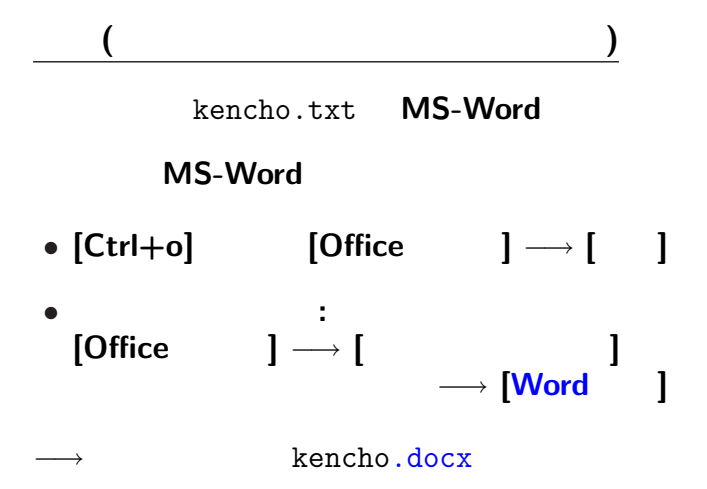

—情報リテラシ演習 6—

#### kencho.txt kencho.docx

実習 **(**テキストファイルとワードファイル**)**

どう違うか **?**

# $\begin{bmatrix} \phantom{-} \end{bmatrix} \longrightarrow \begin{bmatrix} \phantom{-} \end{bmatrix}$

—情報リテラシ演習 7—

# ファイルサイズ **(**大きさ**)**

**bit byte** 

*•* **bit: 0 1** かのどちらか」を表す情報量

**(Binary digit)**

• byte:  $\frac{1}{2}$  **byte:**  $\frac{1}{2}$  **c**  $\frac{1}{2}$  **c**  $\frac{1}{2}$  **c**  $\frac{1}{2}$  **c**  $\frac{1}{2}$  **c**  $\frac{1}{2}$  **c**  $\frac{1}{2}$  **c**  $\frac{1}{2}$  **c**  $\frac{1}{2}$  **c**  $\frac{1}{2}$  **c**  $\frac{1}{2}$  **c**  $\frac{1}{2}$  **c**  $\frac{1}{2}$  **c**  $\frac{1}{2}$  **c**  $($  **1** byte = 8 bit)  $2^8 (= 256)$ → 1 *•* 日本語の文字 **(**仮名・漢字・記号**)** 2 **byte** ( **byte** 

### *•* 大量になるときは、 **K(Kilo) M(Mega) G(Giga) T(Tera)**

ファイルサイズ **(**大きさ**)**

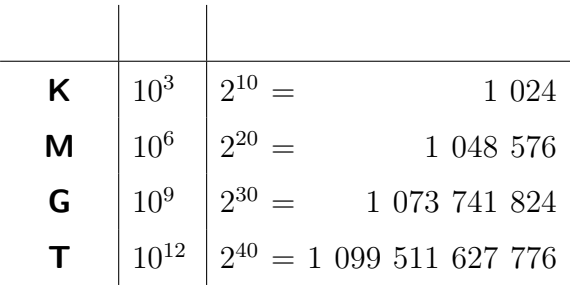

### kencho.txt kencho.docx

 $(kencho.docx)$ 

実習 **(**テキストファイルとワードファイル**)**

→→ *→* 

**(**ワープロソフト固有の形式**)**

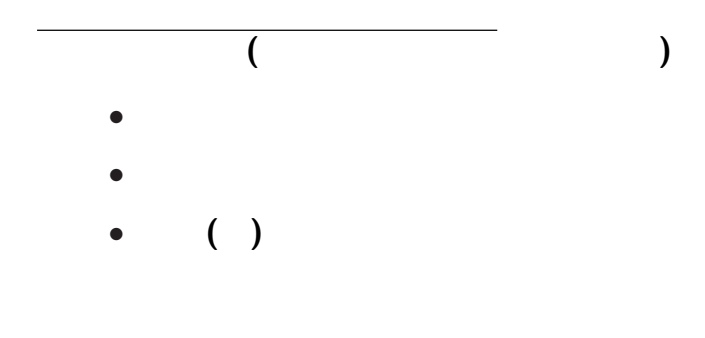

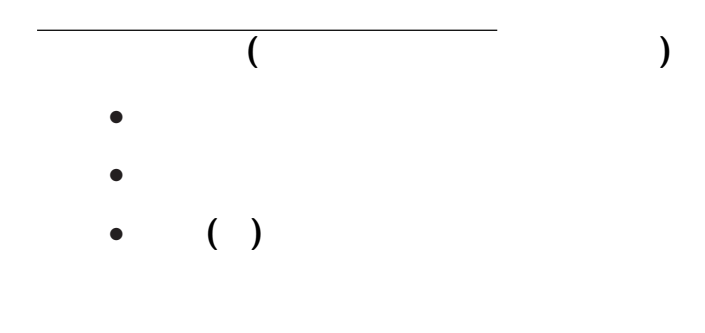

(Firefox )

### http://pweb.cc.sophia.ac.jp /tsunogai/kougi/09/jolite.html

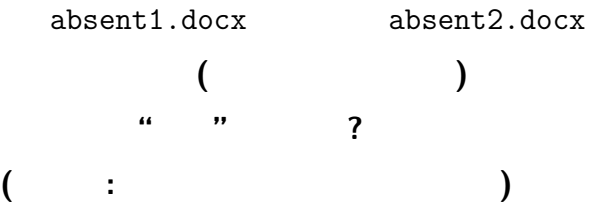

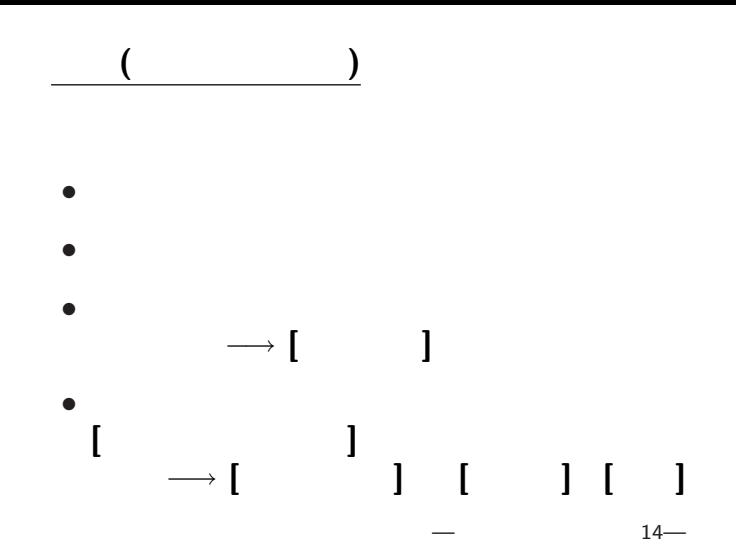

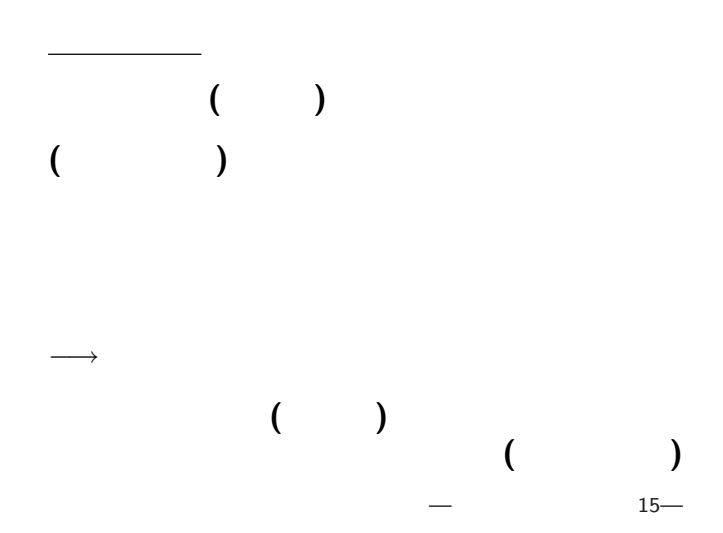

### http://pweb.cc.sophia.ac.jp /tsunogai/kougi/09/jolite.html

実習 **(**サンプルテキストの保存**)**

ここでは **(**時間節約の為に**)**

absent.txt

→ 0:

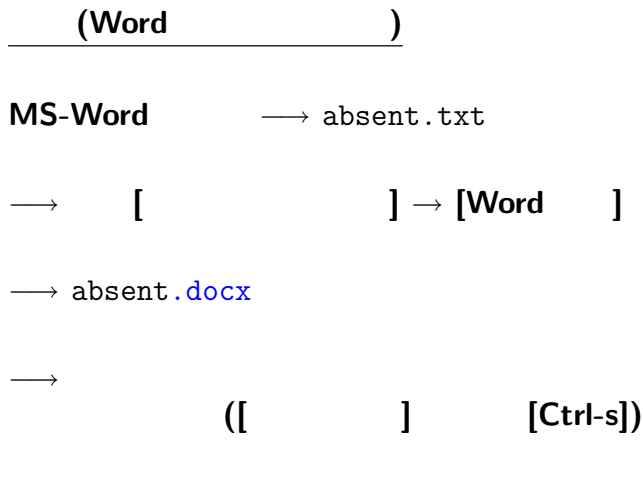

## absent.docx

実習 **(**書式の設定**)**

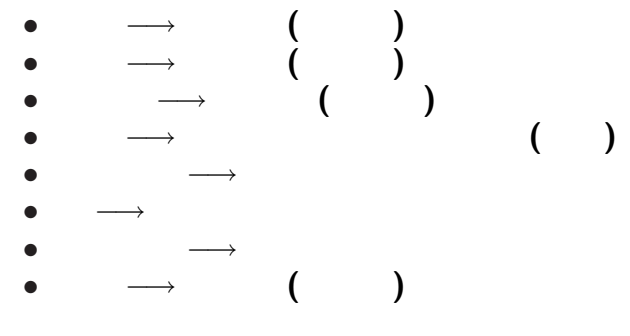

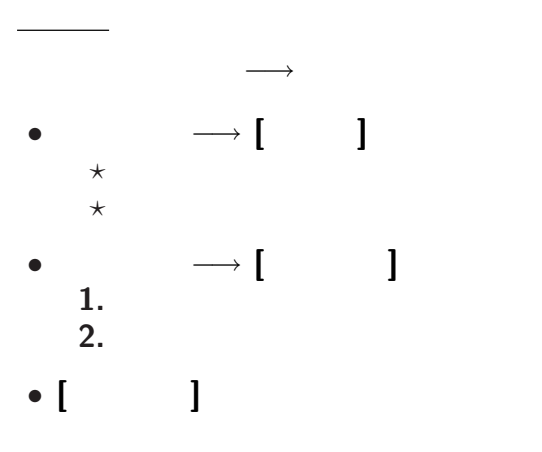

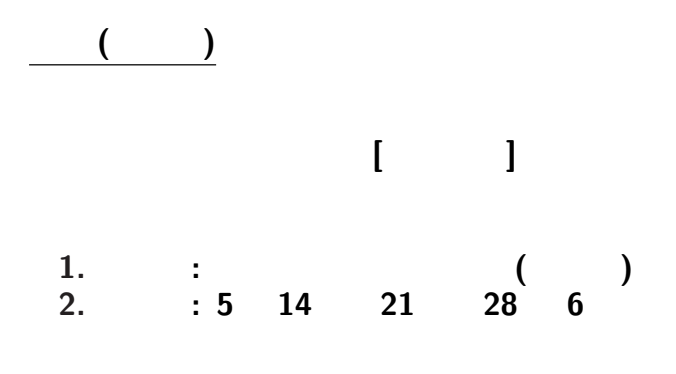

**(**科目名等は適宜変更しても良い**)**

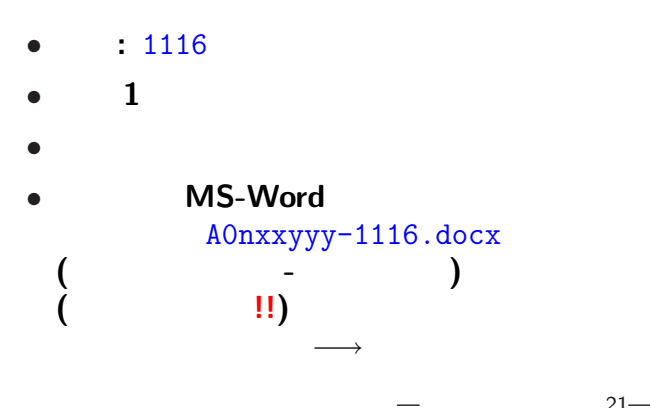

<sub>会社</sub>の選出法の課題<br>この選出法の課題の